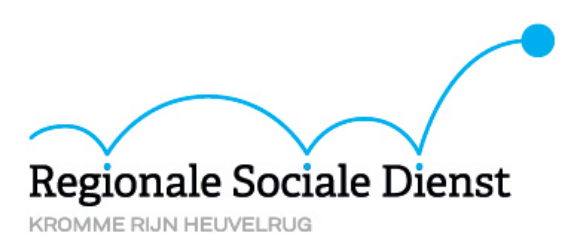

## **DigiD aanvragen**

## **Wilt u graag hulp bij het aanvragen van een DigiD? De Formulierenbrigade helpt u graag.**

- 1. Ga naar www.digid.nl
- 2. Klik op deze pagina op 'aanvragen' (linkerkolom).

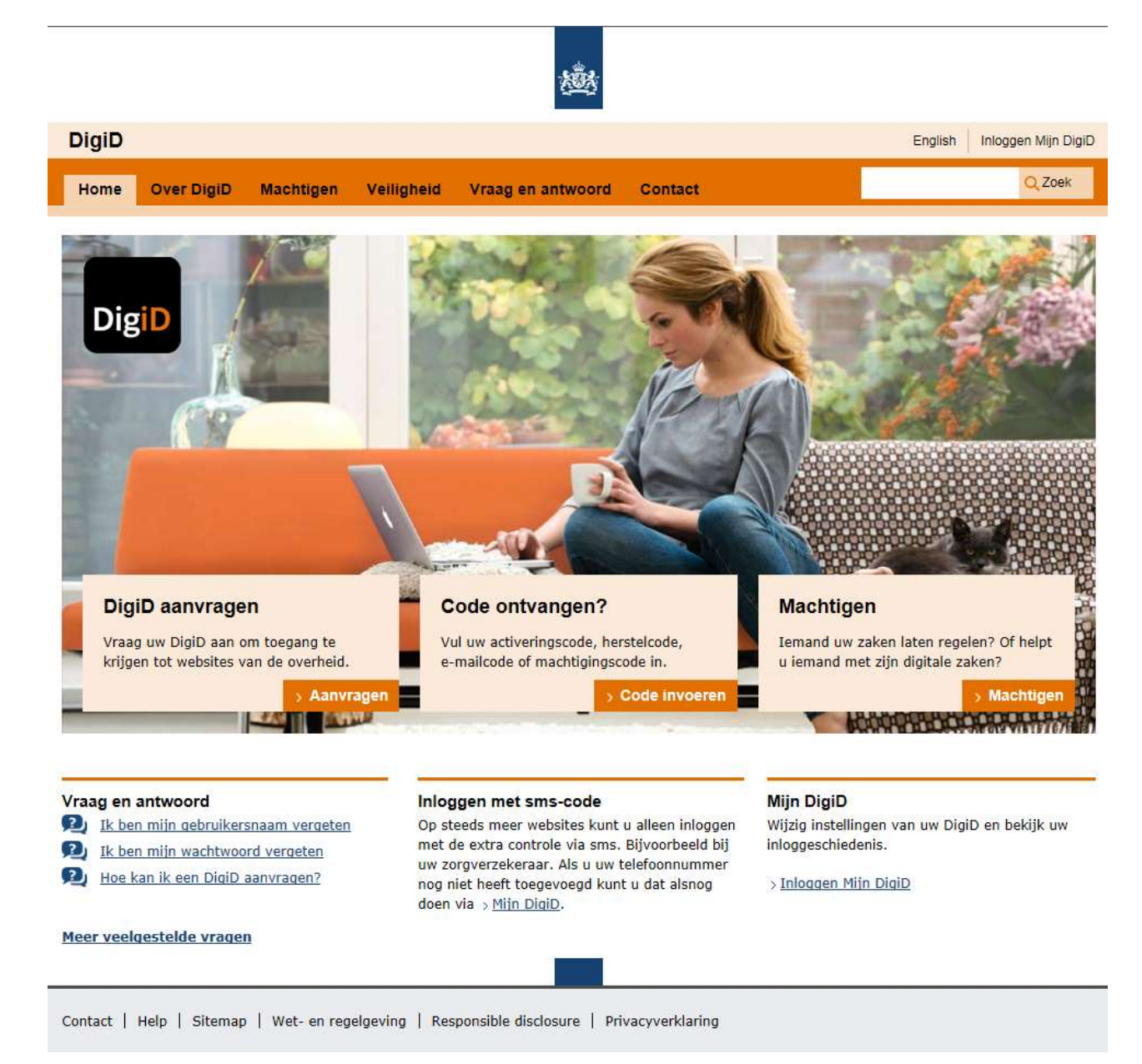

3. Vul het formulier op deze website in.

Voor de aanvraag heeft u uw burgerservicenummer én uw mobiele telefoon nodig.

÷ ÷,

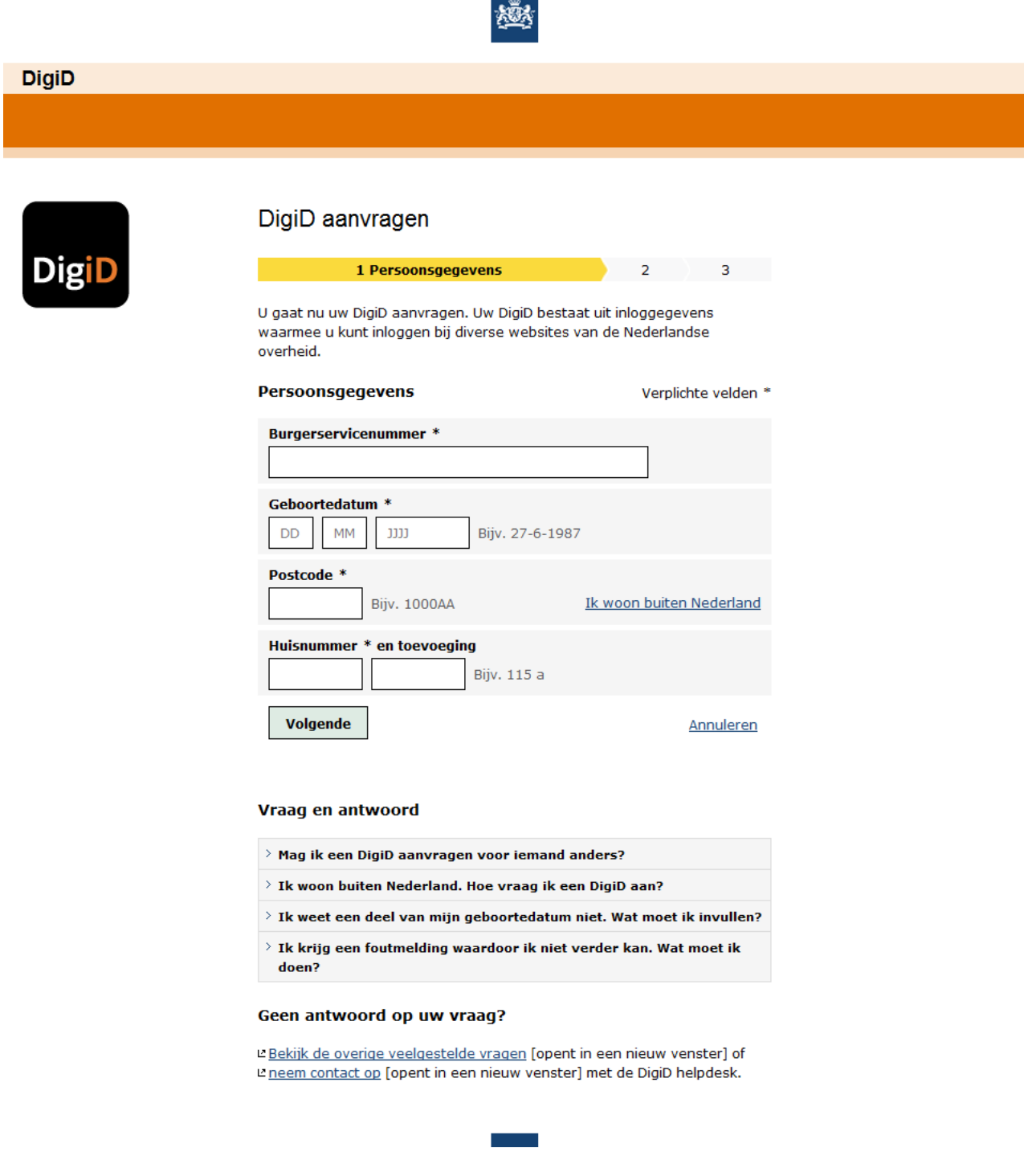

4. Er volgen nog drie schermen. Vul deze in. Onthoud uw gebruikersnaam en wachtwoord en schrijf deze op.

## **5. Activeringscode**

Heeft u alle vragen ingevuld? Dan ontvangt u binnen vijf dagen via de post een activeringscode. Heeft u die code ontvangen? Ga dan naar [www.digid.nl/activeren](http://www.digid.nl/activeren) U ziet dan onderstaand scherm.

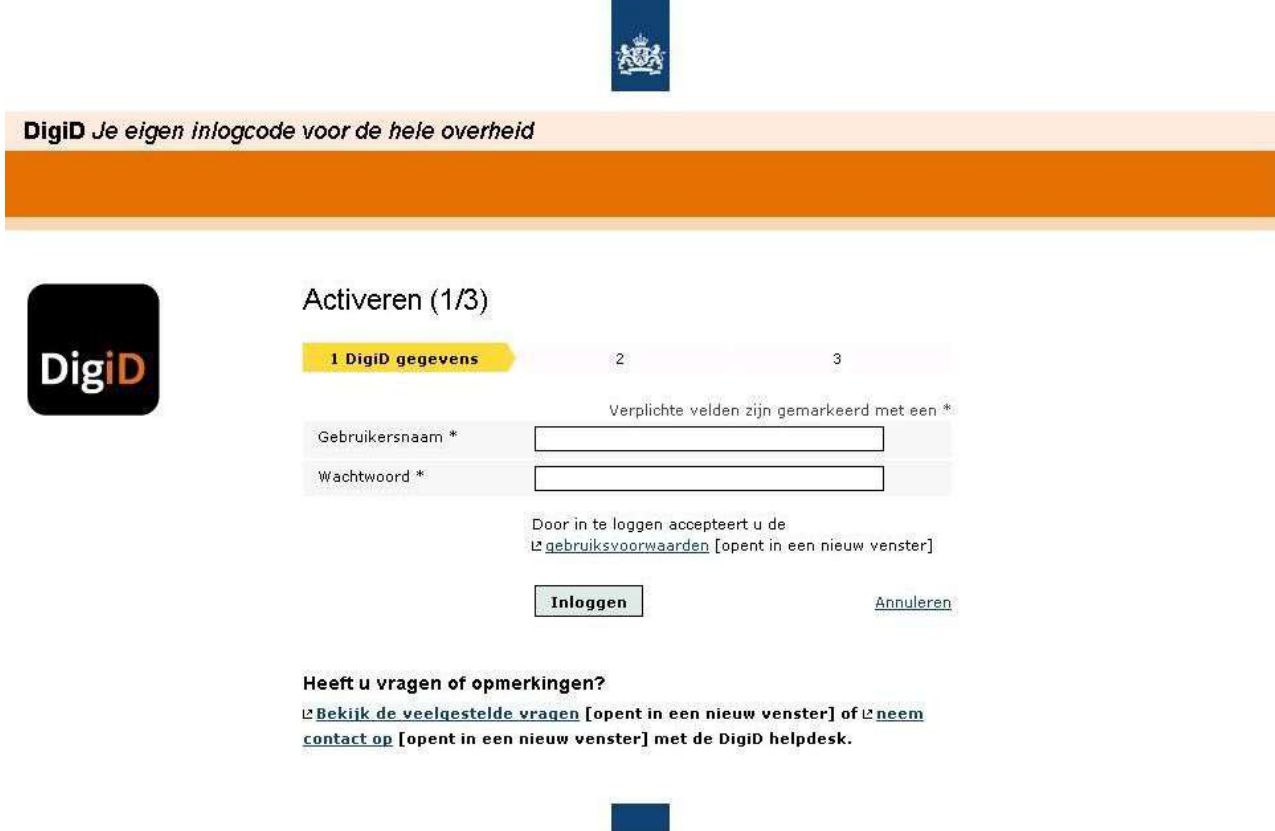

Na dit scherm volgen nog twee schermen. Vul deze twee schermen in.

6. Nadat u uw DigiD heeft geactiveerd, kunt u het digitale wijzigingsformulier van de RSD invullen via www.rsdkrh.nl